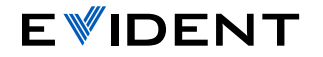

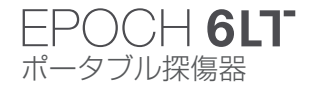

## EPOCH 6LTユーザーインターフェイスクイックガイド

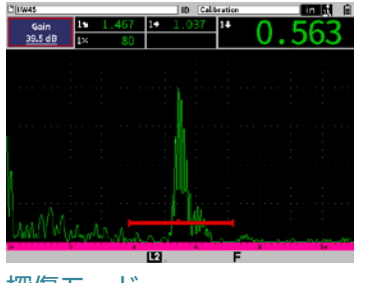

## 探傷モード

• 全画面Aスキャンが表示されます。頻繁に 変更を要する重要な設定パラメータは、こ のモードでも変更できます。

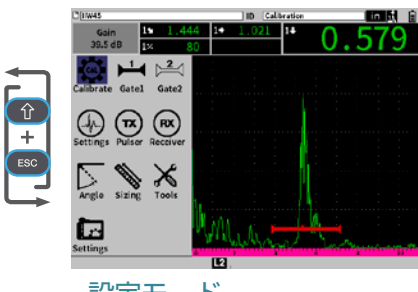

## 設定モード

• Aスキャンとパラメーター調整用の 設定メニューが画面を分割して同時 に表示されます。

Tabを押すと次の強調表示されたパラメーターに移動し、現在のモード内 のオプションが順送りに切り替わります。以下のオプションがあります。

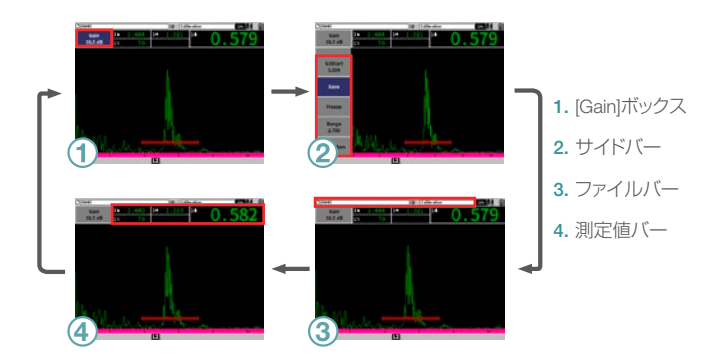

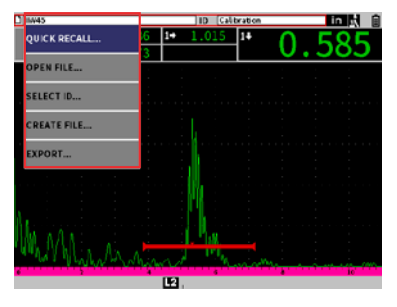

Enterを押すと、ショートカットメニュー の表示、強調表示されたパラメーター の選択、または操作の確認が実行さ れます。

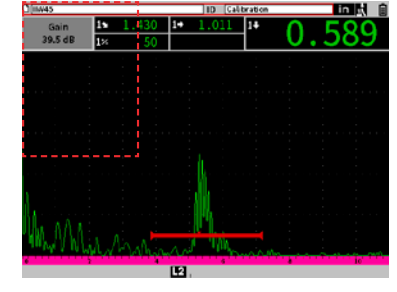

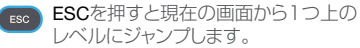

- Shiftを押すとキーの2次機能が有効になります。
- + Tab = Homeを押すとユーザーがカスタマイズ可能な探傷モードに戻り ます。
- + Enter = ±を押すと粗調整と微調整が切り替わります。
- + ESC = Full Screenを押すと探傷モードと設定モードが切り替わります。